## **Inhalte kopieren ohne die Dateien zu öffnen**

Wer Bild- und Text-Inhalte von Dateien kopieren möchte, muss diese Dateien zunächst öffnen, um sie dann in ein neues Dokument einzufügen. Schneller geht es mit dem Tool Copy Contents, das Inhalte aus Bild- und Text-Dateien in den Zwischenspeicher kopiert, ohne die Quelldateien vorher zu öffnen.

Man braucht nur die Ursprungsdatei mit der rechten Maustaste anzuklicken um über das Kontextmenü den Inhalt zu kopieren. Aber alles der Reihe nach…

Zuerst lädst du das Gratis-Tool **Copy Contents** auf der Webseite **[VDSFreak.com](http://vdsfreak.com/post/100692850860/copy-contents)** über den Link **Install file** herunter und folgst dem Download-Assistenten.

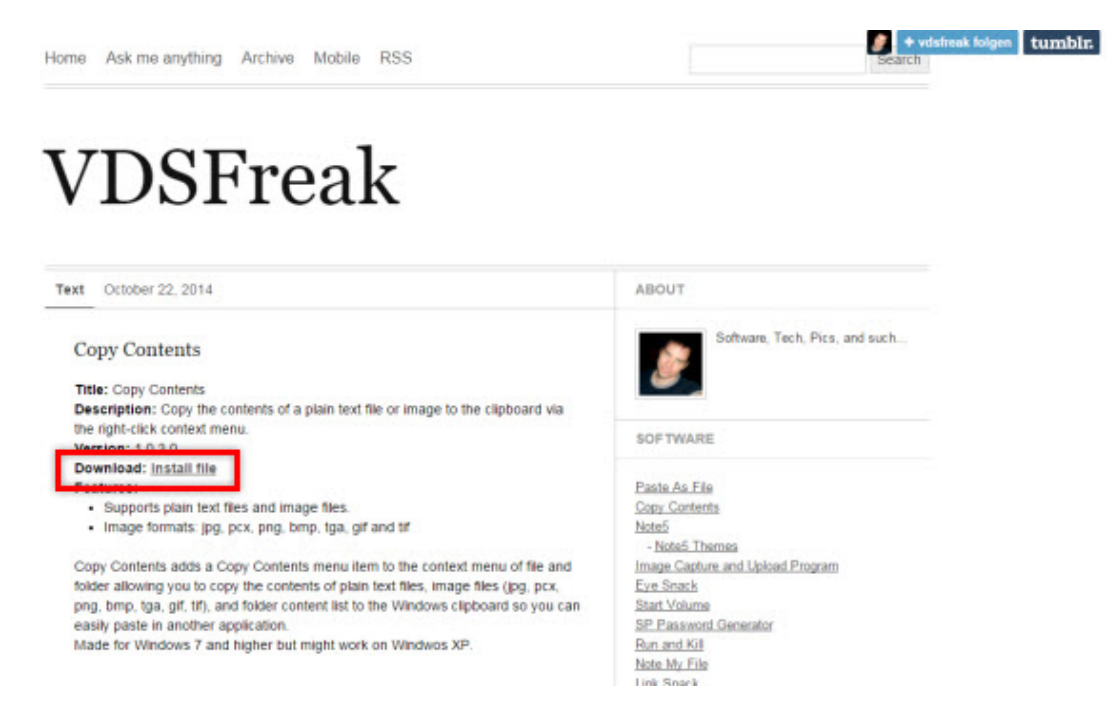

Nach dem Herunterladen und der Installation ist das Tool direkt einsatzbereit. Zum Kopieren der Inhalte klickst du mit der rechten Maustaste auf die betreffende Datei und wählst den Kontextmenü-Befehl **Copy Contents** aus.

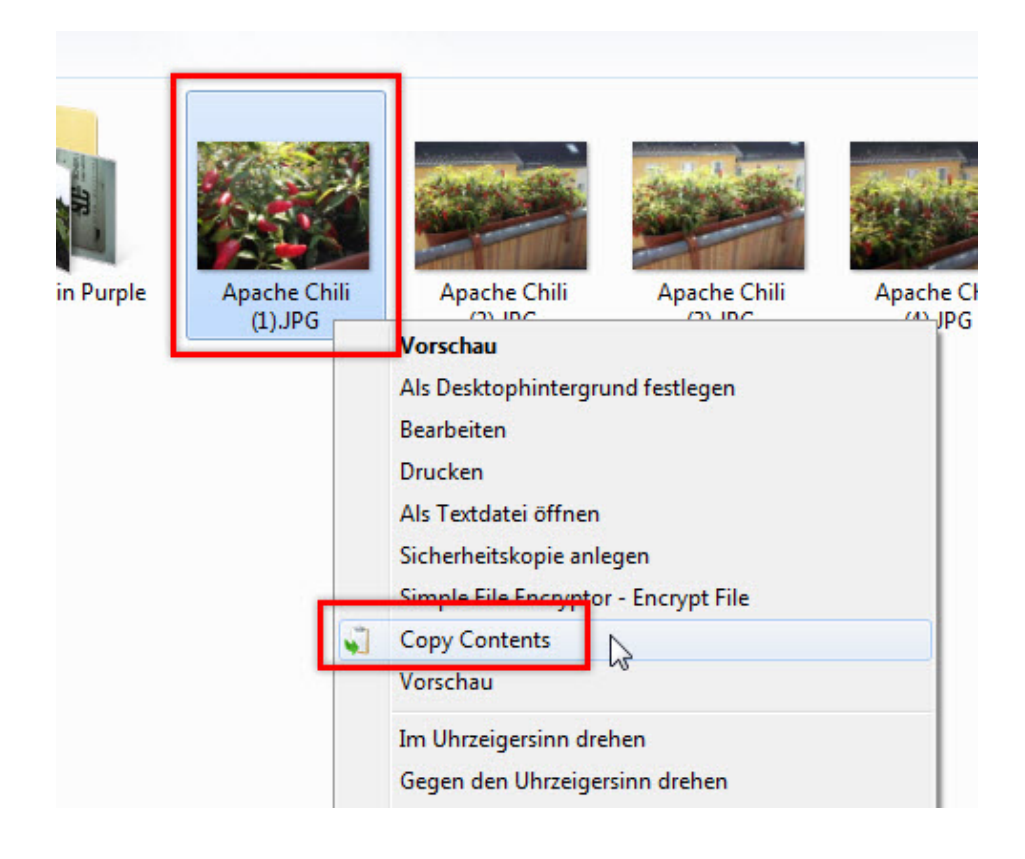

Während des Kopiervorgangs wird eine entsprechende Meldung am oberen Bildschirmrand angezeigt.

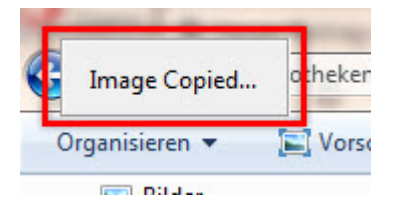

Das Einfügen des Inhaltes erfolgt ganz normal. **Rechtsklick** in das neue Dokument oder Programmfenster (Bildbearbeitung) und **Einfügen** auswählen.

**Copy Contents** unterstützt folgende Dateiformate:

- GIF
- TIF
- TGA
- PNG
- BMP
- PCX
- JPG
- TXT (für Textdokumente)

Das Tool wurde zwar für **Window 7** (und folgende) programmiert, es funktioniert aber auch unter **Windows XP**.